## **Table of Contents**

## **Integrated Service Information Display**

#### **Subject Page [Introduction](#page-2-0) . . . . . . . . . . . . . . . . . . . . . . . . . . . . . . . . . . . . . . . . . . . . . . . . . .3** Hardware [Specifications](#page-3-0) . . . . . . . . . . . . . . . . . . . . . . . . . . . . . . . . . . . . . . . . .4 [Controls/Interface](#page-5-0) . . . . . . . . . . . . . . . . . . . . . . . . . . . . . . . . . . . . . . . . . . . . . . .6 **[Docking](#page-6-0) Station . . . . . . . . . . . . . . . . . . . . . . . . . . . . . . . . . . . . . . . . . . . . . . .7** [Unpacking](#page-8-0) and Setting up of the ISID Unit .............................9 [Installing](#page-8-0) of the AC Voltage Adapter (for Docking Station) . . . . . . . . . . . .9 [Connecting](#page-9-0) the Workshop LAN Cable to the Docking Station . . . . . .10 Installing the [Rechargeable](#page-9-0) Battery Pack . . . . . . . . . . . . . . . . . . . . . . . . .10 [Installing](#page-10-0) the ISID unit onto the Docking Station . . . . . . . . . . . . . . . . . . .11 [Kensington](#page-10-0) Lock . . . . . . . . . . . . . . . . . . . . . . . . . . . . . . . . . . . . . . . . . . . . . .11

# **Integrated Service Information Display (ISID)**

## **Model: All**

## **Production: All**

# DBJEETIVES

#### After completion of this module you will be able to:

- Identify the components of the ISID.
- Identify the controls/interfaces on the ISID hardware.
- Install and remove the operating battery for the ISID.
- Properly "dock" the ISID control unit onto the docking station.

# <span id="page-2-0"></span>**Introduction**

The Integrated Service Information Display (ISID) is a powerful display and operating unit for the workshop and vehicle reception. With numerous functions for diagnosis and programming. It replaces the Displus and GT1.

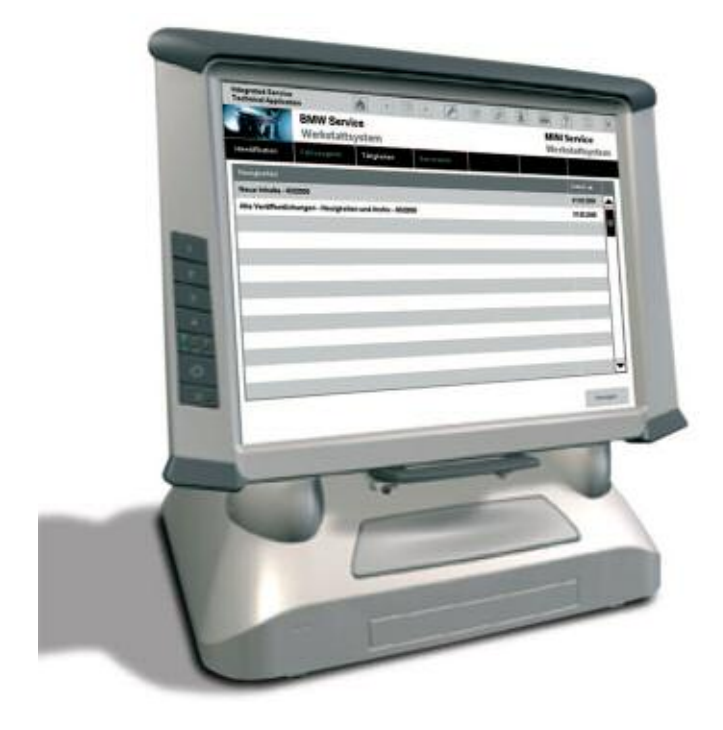

The ISID will be used for:

- Diagnosing vehicles (together with connected ISIS server and vehicle interface ICOM).
- Programming vehicles (together with connected ISIS server and vehicle interface ICOM).
- Conducting measurements of currents, voltages, pressures, temperatures and recording measurement plots (together with connected ISIS server and intelligent Measurement and Interface Box IMIB).
- Accessing repair manuals and technical information regarding vehicles.

## <span id="page-3-0"></span>**Hardware Specifications**

- Weight 2.1 Kg  $(4.6$  lbs)
- Intel Napa Platform (Yonah ULV Dual Core Processor: 1.2 GHz)
- Battery runtime up to 8 hours (2 batteries included in package) including intelligent battery management.
- HDD space 120GB (S.M.A.R.T. management)
- Main Memory: 2 GB RAM DDR2
- Display luminous intensity up to 360 cd/m2
- Display brightness controlled by light sensor
- Network Connection (RJ-45 on Docking Station and ISID device)
- WLAN IEEE 802.11n, 802.11e, 802.11i included
- Changeable VAN module (physical layer > incl. traffic indicator and transformer)
- Support of Bluetooth 2.0
- Camera Module 2.0 MPixel (pluggable)
- Programmable function keys
- USB 2.0 (2 ports)
- Shock protected, lightly ruggedized (protection classification IP 54)
- Audio in/out (microphone/headphones); loudspeakers (audible feedback)
- Docking station (including LAN / USB / VGA)
- Windows XPe operating system

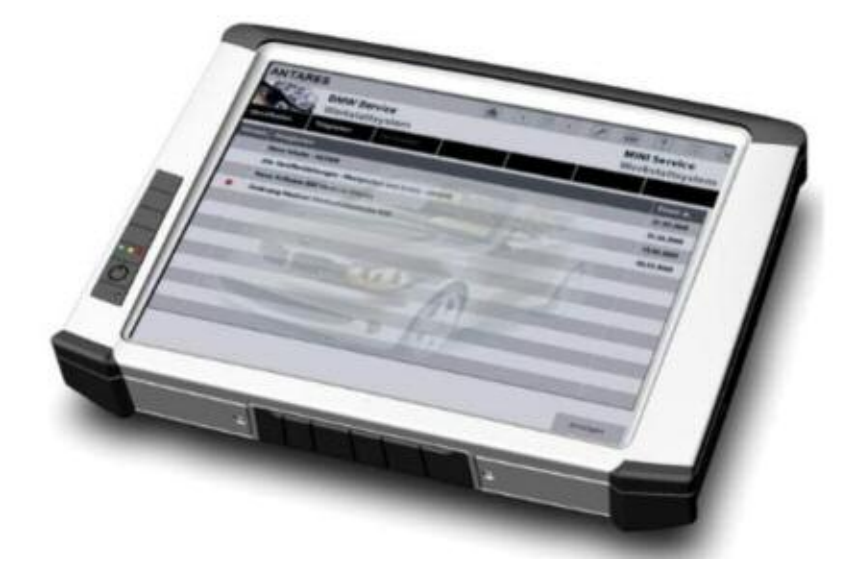

**ISID including components and standard accessories:**

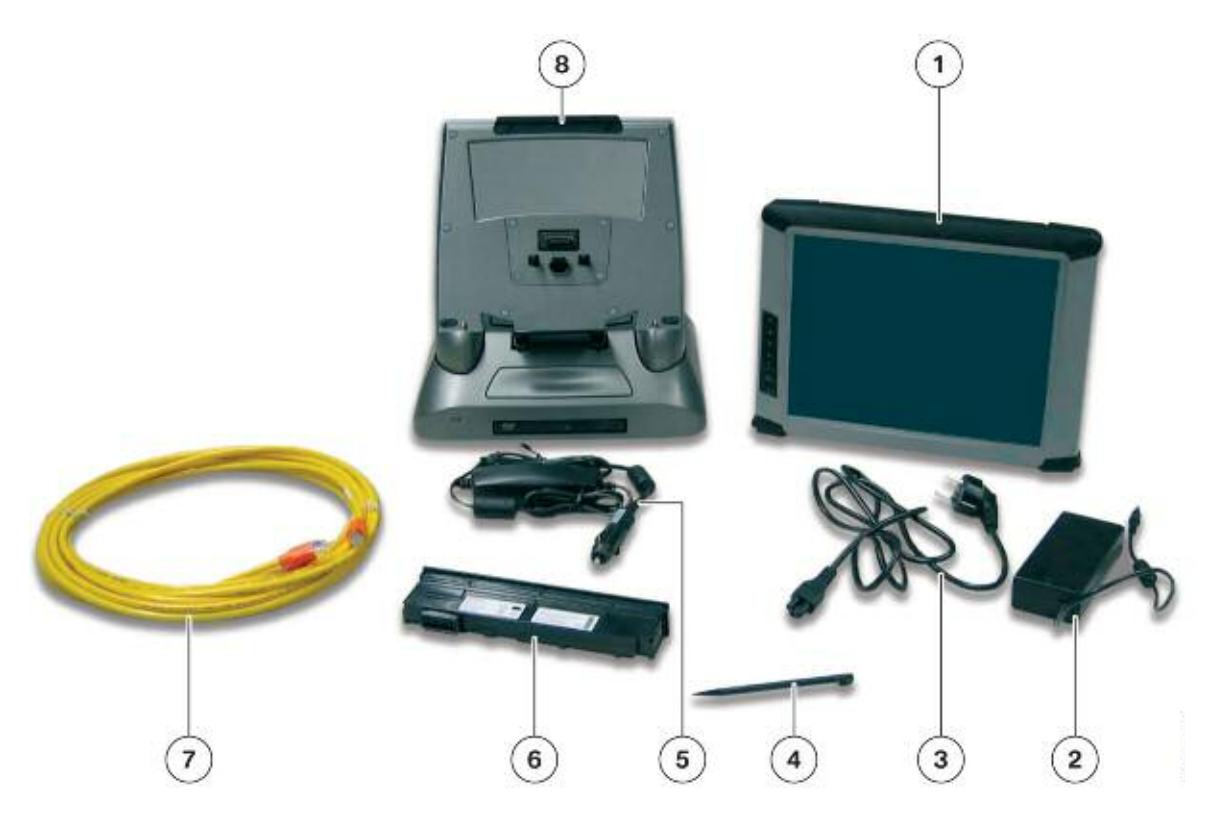

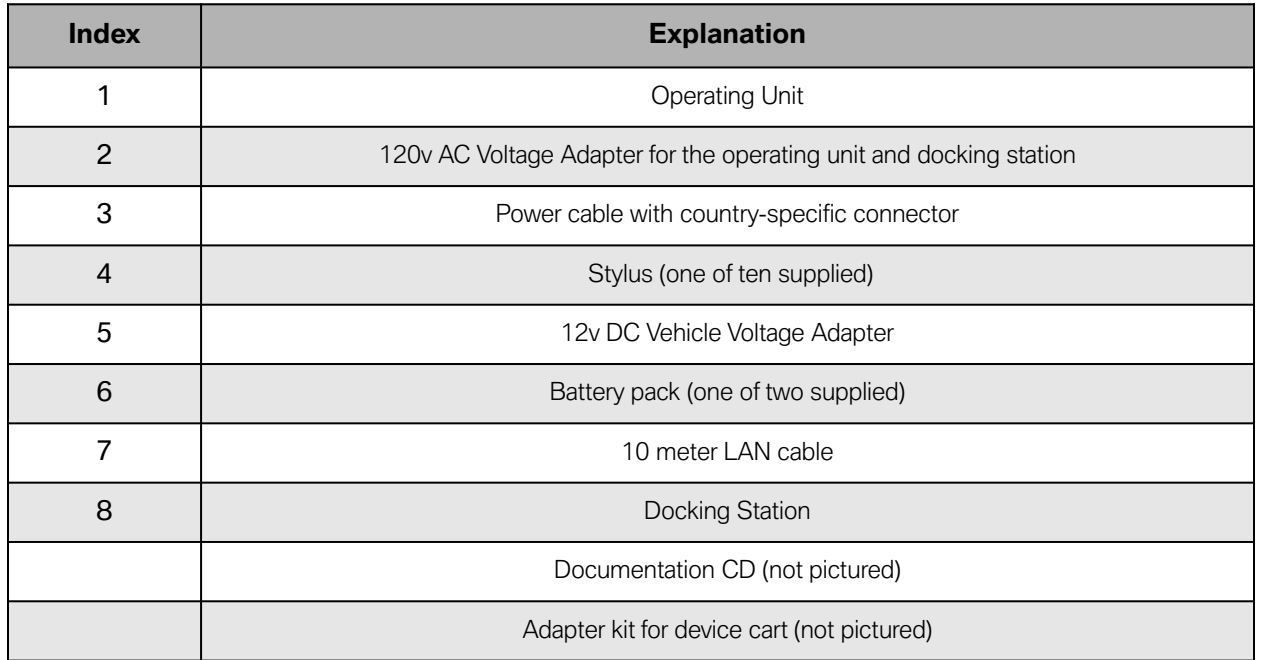

### <span id="page-5-0"></span>**Controls/Interface**

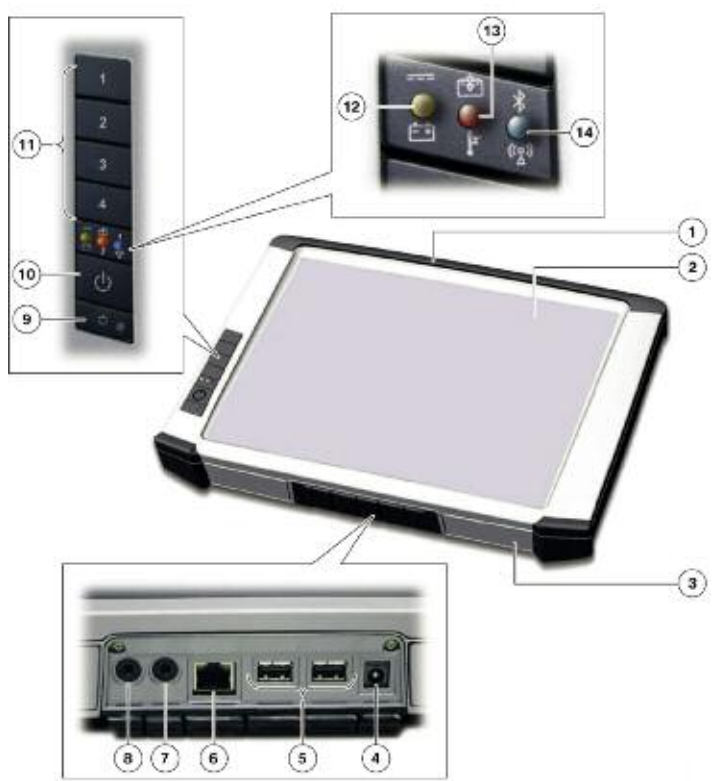

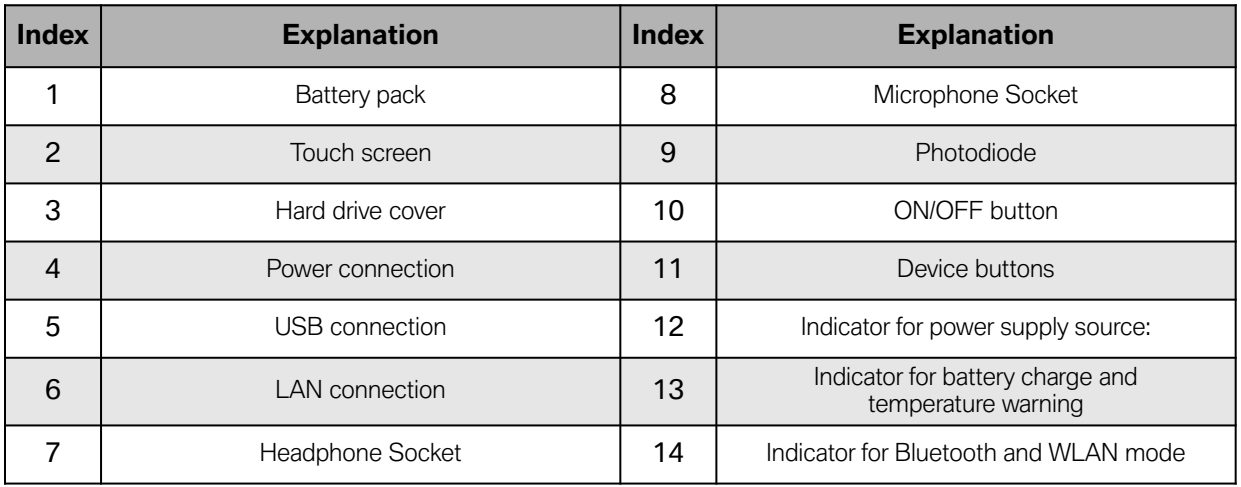

The device buttons are used to switch the ISID on and off and for quick-launching of the ISID functions such as the self-test.

The ISID has status indicators for:

- External power supply or battery mode
- Indicator for battery charge
- Temperature warning
- Wireless links to other devices

# <span id="page-6-0"></span>**Docking Station**

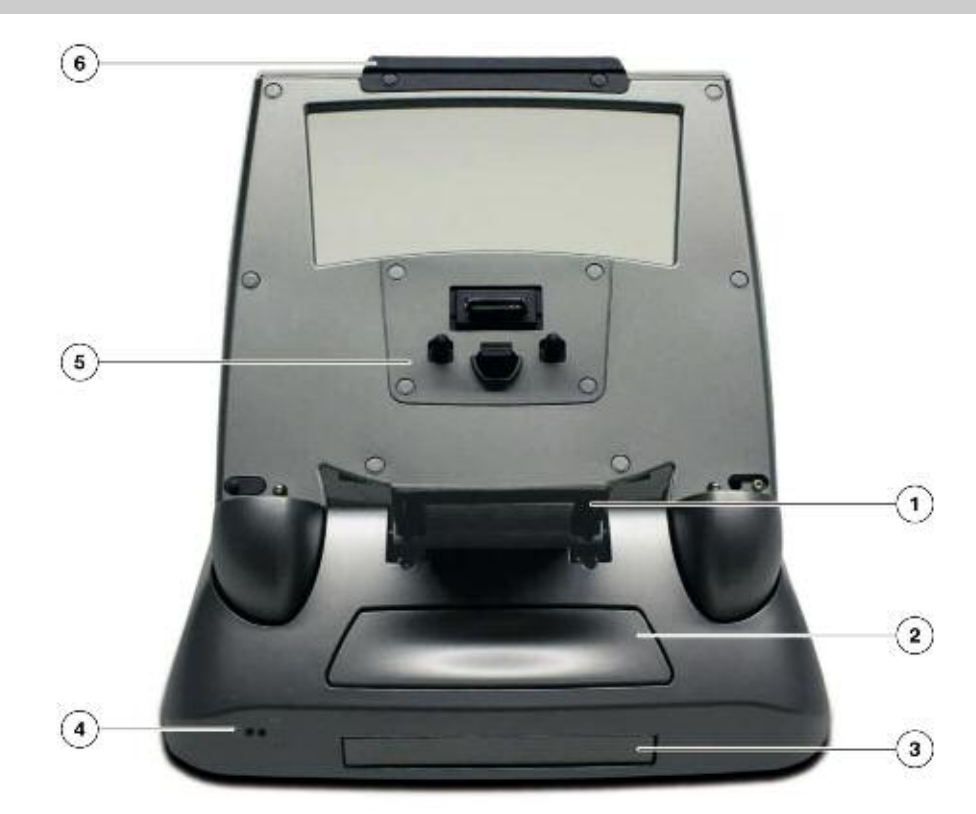

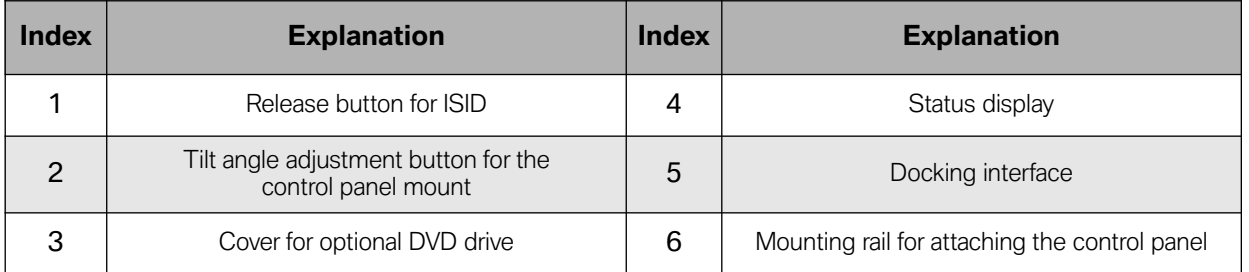

The Integrated Service Information Display remains fully controllable when docked in the docking station. The control panel mount has a tilt adjustment feature. Through the docking station, the Integrated Service Information Display can be LAN cable connected to the workshop network.

The status indicators on the front side of the docking station have the following functions:

- Operation of the Integrated Service Information Display in the docking station
- Indicator for battery charge
- Temperature warning

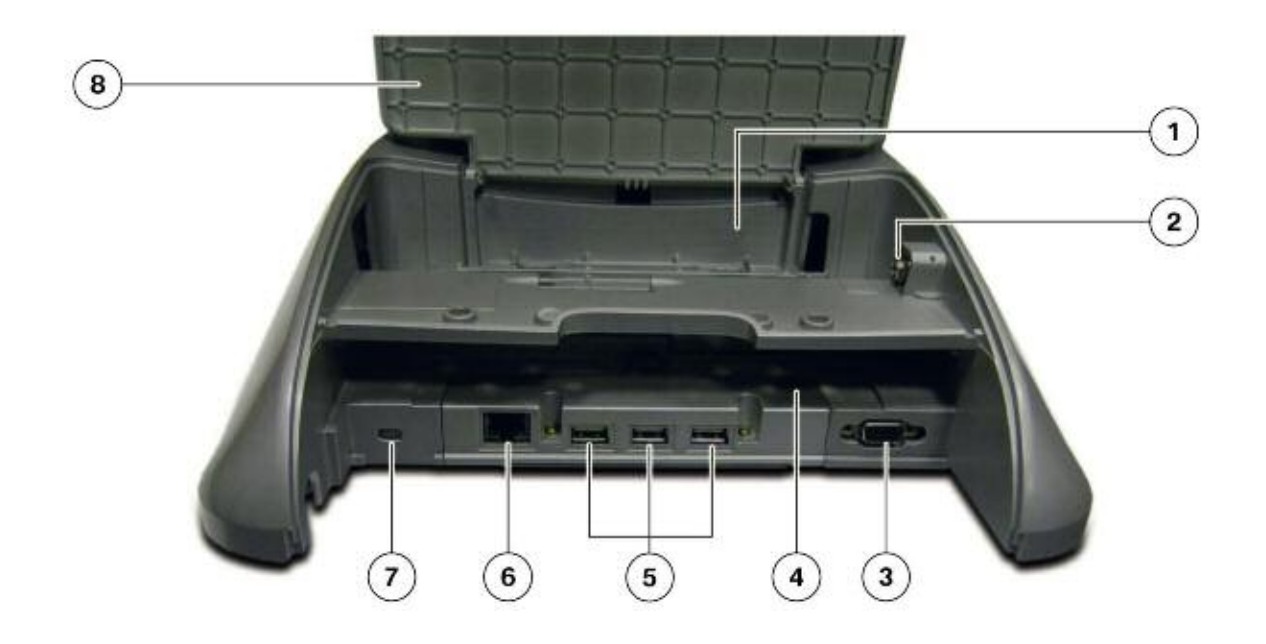

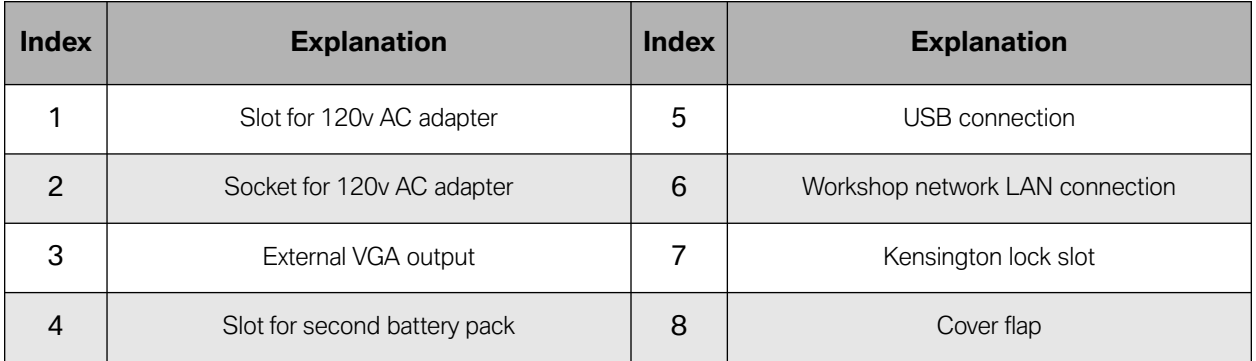

Behind the cover on the rear side of the docking station, you will find the connections for the power supply and the workshop network. The slot for charging the second battery pack is also located here.

The Kensington lock slot is available for protecting the docking station against theft when used in conjunction with the Kensington lock cable.

# <span id="page-8-0"></span>**Unpacking and Setting up ofthe ISID Unit**

The ISID is delivered in (2) two separate cardboard boxes. One box has all the accessories for the ISID and the other cardboard box has the ISID unit with docking station.

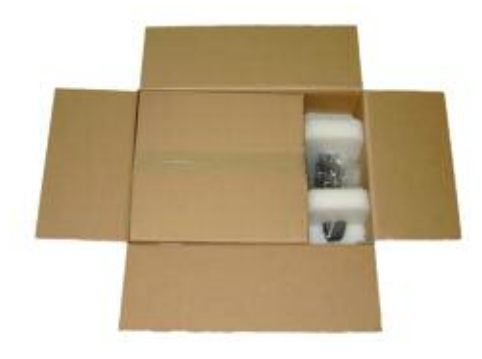

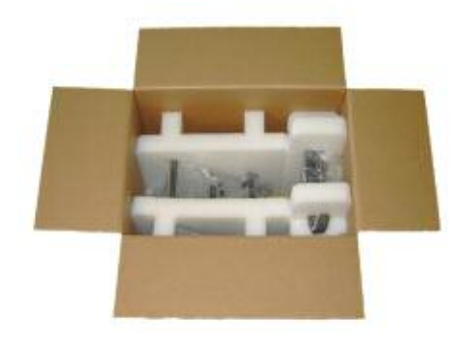

**Accessories Package ISID with Docking Station Package**

The packaging consists of a box with a cardboard insert. The operating unit and docking station are additionally packed in foam parts. Unpack the accessories, docking station and operating unit. Remove the protective film from the operating unit and docking station.

### **Installing of the AC Voltage Adapter (for Docking Station)**

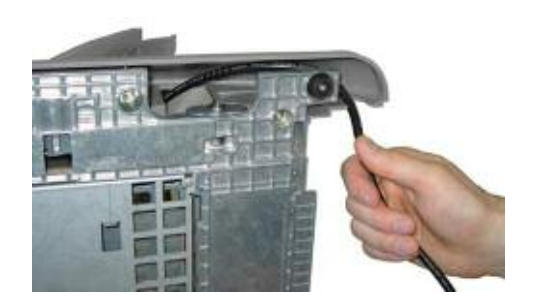

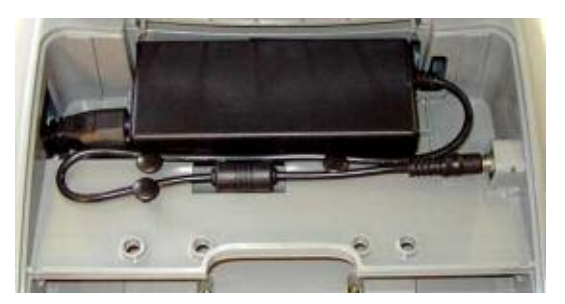

**Power cable routing Mounting of the AC power adapter** 

Place the docking station carefully on the left side with the covering flap open. Route the power supply plug through the opening on the side and place the cable in the lateral recess. Only use the supplied power cable and the supplied power supply unit.

Set up the docking station again and connect the power cable to the power supply unit. Place the power supply unit in the designated bracket. Connecting the power cable and inserting the power supply unit. Three cable mushrooms are provided to route the low-voltage cable. Route the cable first between the power supply unit and the two upper cable mushrooms and then between the two left cable mushrooms so that the filter fits in the tray. Connect the low-voltage cable to the DC socket of the docking station.

#### <span id="page-9-0"></span>**Connecting the Workshop LAN Cable to the Docking Station**

Connect the network cable to the RJ45 socket. Make sure the guide lug is pointing downward and the plug clicks audibly into place. Connect the other end of the network cable to the workshop network. Details on cabling in the workshop can be taken from the information provided in the **"BMW NA Workshop Standards 2008"** network infrastructure document.

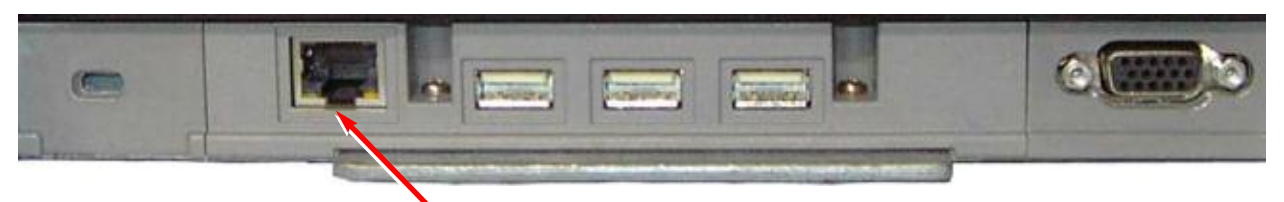

**Docking station terminal strip (arrow pointing to RJ45 port)**

Close the covering flap. There is a large recess at the center of the cover to guide out the cables and prevent the device from being set down on them.

#### **Installing the Rechargeable Battery Pack**

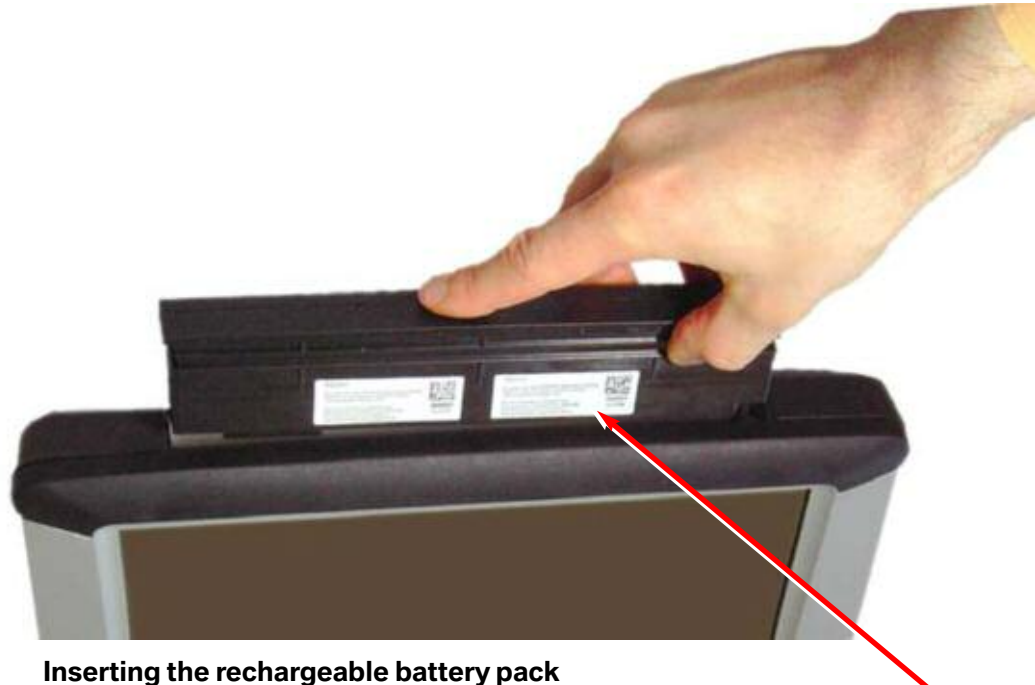

Insert the rechargeable battery pack in the operating unit. The side with the sticker (label) points in the direction of the screen. Push it in until it engages firmly.

# **WARNING!!!**

**Battery must be charged for at least 2 to 3 hours before using or installing operating system software !**

#### <span id="page-10-0"></span>**Installing the ISID unit onto the Docking Station**

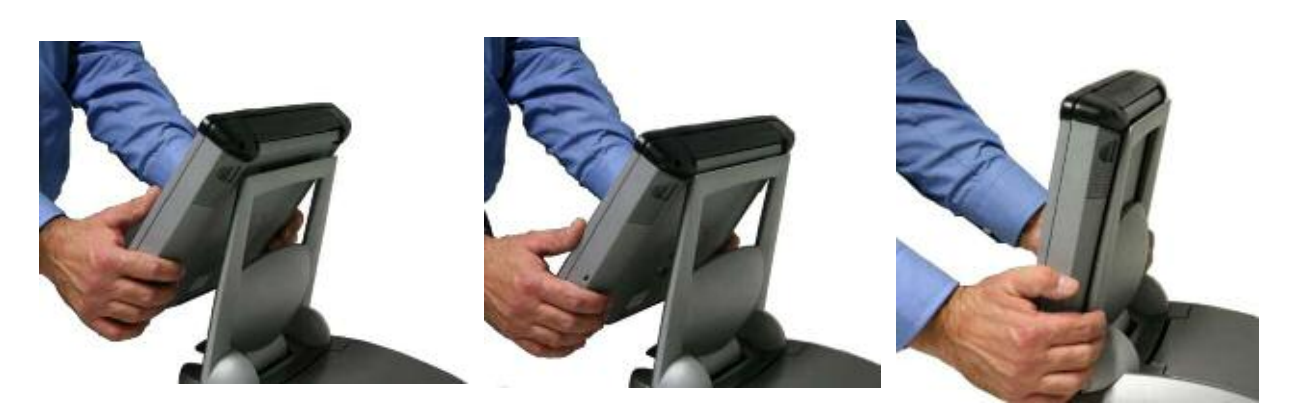

**Inserting the operating unit in the docking station**

Place the operating unit in the docking station. To do so, the operating unit must be hooked into the upper side of the bracket. Then press the bottom of the operating unit gently onto the bracket until it engages audibly.

The device is now ready to be switched on.

#### **Kensington Lock**

There is a recess for connection of a mechanical anti-theft protection in the form of a Kensington lock. The product designation "Kensington lock" is an anti-theft device for mobile hardware such as notebooks, etc., originally manufactured by the Kensington Company. The designation has established itself as the expression for locks that work according to this principle.

Devices that can be secured by means of a Kensington lock have an opening of around  $3 \times 7$  mm at the housing where the lock is inserted when the device is open. The lock mechanism in the form of a T-shaped coupling is locked into the opening by a 90° twist. The lock is usually equipped with a wire cable that has an eyelet at the end. The wire cable can be wrapped around an anchoring point and fixed in place.

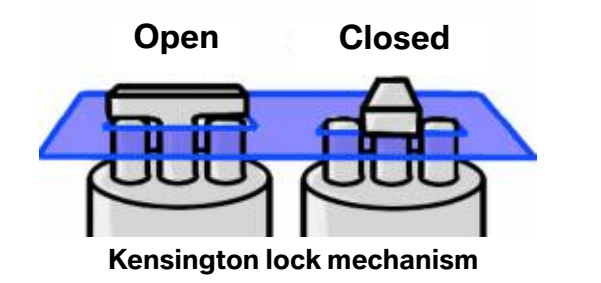

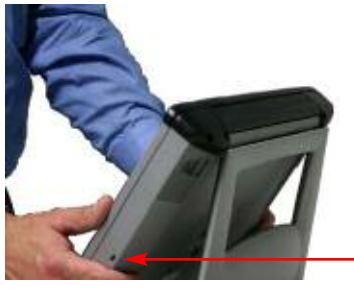

**Opening for the Kensington lock**

Kensington lock securing devices can be purchased from a local electronic\computer retailer.

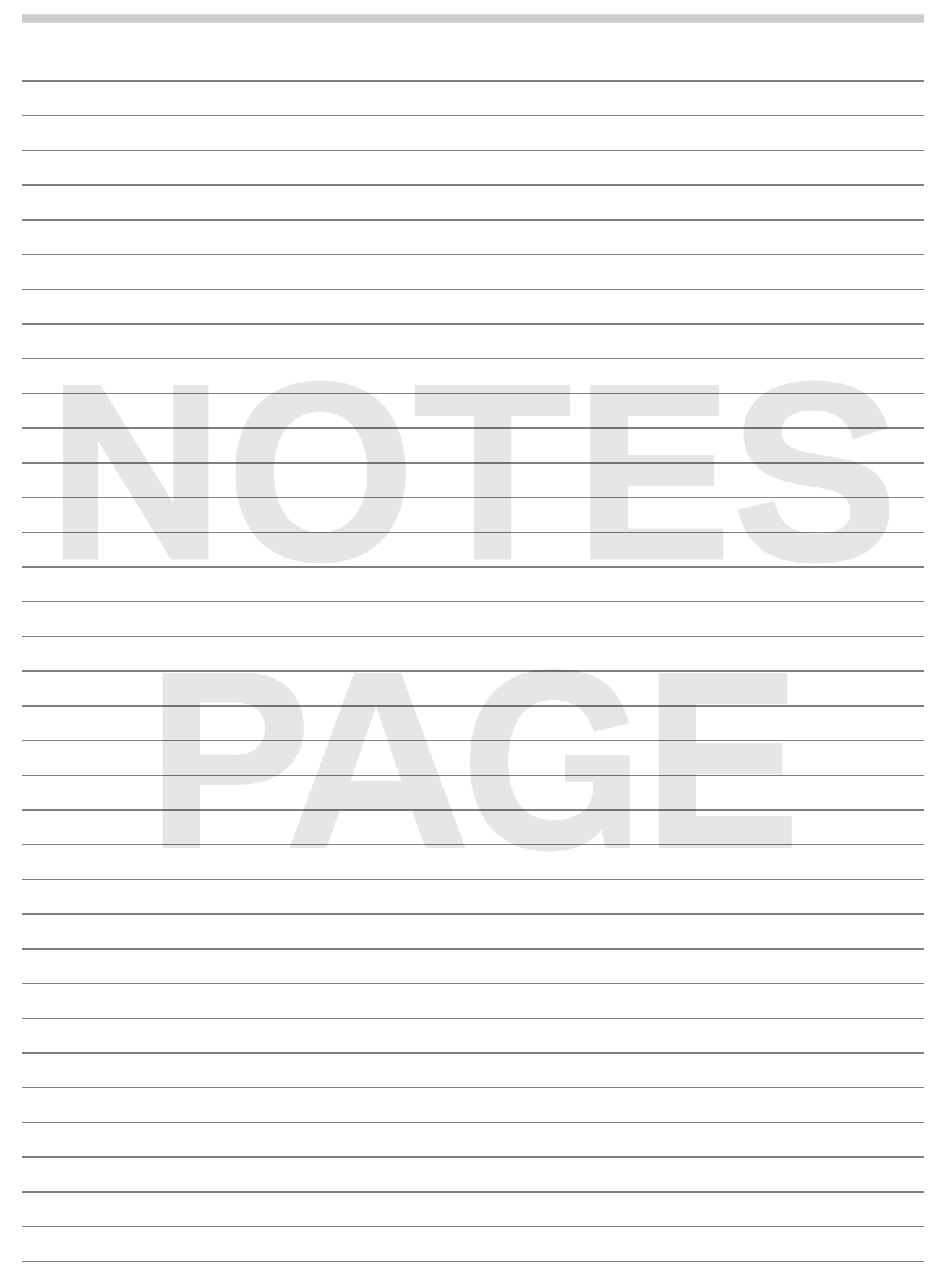